# Пример работы с библиотекой OwenLibFileAsync.lib и внешним USB-накопителем на ПЛК110 ГМ021.

# 1. Описание библиотеки OwenLibFileAsync.lib

Встроенное программное обеспечение контроллера в новой версии предусматривает работу с файловыми системами: поддерживаются функции сохранения в файлы произвольных данных, чтение, удаление, копирование, файлов и др., данные функции реализованы в отдельном переименование модуле - OwenLibFileAsync.lib.

Имеется возможность сохранять файлы на три устройства хранения:

- внешний накопитель, подключенный к **NODIV** USB-host (например, flash-память, или жесткий диск),
- внутренний flash-накопитель,
	- внутренний виртуальный диск RAM Диск 64 кБайт.

На носителях поддерживаются подкаталоги, а также доступны операции с файлами в директориях и просмотр содержимого директорий.

Устройство, на которое файл будет записываться, задается с помощью префикса к имени файла: "ffs:" для внутренней flash-памяти, "ram:" для виртуального диска и "usb:" для внешнего накопителя, подключенного к порту USB-host. Например, чтобы записать файл с именем "file1.txt" на разные носители, необходимо преобразовать его в "ffs:file1.txt" для записи во внутреннюю flashпамять, "ram:file1.txt" - для записи на виртуальный диск и "usb:file.txt" - для записи на внешний накопитель.

На ПЛК поднят TFTP сервер для передачи данных по протоколу TFTP (RFC 1350 - THE TFTP PROTOCOL (REVISION 2) http://tools.ietf.org/html/rfc1350). Особенностью является: только RAM диск доступен для TFTP протокола, а также отсутствие функции разграничения доступа. Сервер доступен на **BCCX** интерфейсах ПЛК по соответствующим IP адресам на порту 69.

> Внимание! Не рекомендуется использовать встроенную Flashпамять для записи часто переписываемых файлов, так как ее ресурс ограничен (≈50 000 циклов записи). В создаваемых программах для контроллера рекомендуется программировать сохранение файла с предпочтением внешнего накопителя при его наличии.

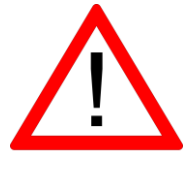

Внимание! Виртуальный диск расположен в оперативном запоминающем устройстве контроллера, поэтому все файлы, записанные под именами с префиксом "ram:", будут храниться в контроллере до первого его выключения. Чтобы сохранить эти файлы, необходимо их копировать на flash-носители внутренний или внешний.

Внимание! Допускается работа программы пользователя одновременно не более чем с пятью файлами.

При работе с USB Host следует учесть следующие особенности: Поддержка USB Ниb-ов. Однако суммарное потребление хабом и подключёнными устройствами не должно превышать 0,5А.

 USB HOST имеет функцию защиты от перегрузки и короткого замыкания. Срабатывание защиты приводит к выключению питания на USB HOST с последующими периодическими попытками восстановления питания.

 К ПЛК могут быть подключены USB MassStorage и USB HID устройства. Общее число MSD и HID устройств не должно превышать 1 для каждого типа. Остальные устройства игнорируются. Инициализация устройств в порядке подключения. Если, к примеру, 2 USB MSD уже подключены и подаётся питание на ПЛК — порядок их инициализации непредсказуем.

 Стек USB HOST поддерживает опрос не менее 1 устройства класса USB HID

> Используя библиотеку OwenLibHidEvent пользователь может получать сообщения от HID устройства, например мыши и/или клавиатуры.

 В ПЛК поддерживается класс USB MSD. Поддерживается только файловая система FAT (12, 16, 32). Ограничения на размер накопителя налагаются только ограничениями файловой системы FAT.

### *Рекомендуется использование файловой системы FAT 32!*

Запись на USB MSD происходит без кэширования, т.о. для безопасного удаления накопителя необходимо:

- Завершить все процедуры записи (остановить запись из программы через библиотеку OwenLibFileAsync и закрыть открытые файлы, дождаться завершения всех системных загрузок файлов, остановить работу модуля(ей) архивации, остановить опрос файлов через 0x20 функцию ModBus slave)
- Дождаться прекращения активности на накопителе (если индикация активности присутствует) или выждать не менее 3 секунд.
- Удалить накопитель

*Не рекомендуется подключать USB MSD на базе жёстких дисков и SDD без дополнительного внешнего питания, т.к. это может привести к перегрузке по питанию, и циклическому включению/выключению внешнего диска.*

#### *Внимание! Не гарантируется корректная работа ПЛК с USB устройствами, если последние обратно не совместимы с протоколом USB 1.1*

В приборе реализован асинхронный механизм доступа к файлам из программы пользователя. Асинхронный доступ гарантирует отсутствие задержек в выполнении программы пользователя при доступе к файлам, в т.ч. расположенным на внешних носителях. Библиотека **OwenLibFileAsync.lib** предоставляет интерфейс для создания и обработки запросов к файловой системе на открытие, чтение, запись, модифицирование и т.п. файлов в асинхронном режиме. Основной особенностью использования данной библиотеки является – выполнение функций в **два этапа**. А именно:

- на первом этапе необходимо подать команду для работы с файлом;

- на втором этапе проверяется завершенность выполнения указанной команды и разрешается давать следующие команды для дальнейших операций с файлом.

### *Библиотека OwenLibFileAsync.lib рекомендуется для всех новых разработок.*

В имеющейся версии библиотеки реализованы функции работы с файлами, перечисленные в таблице 4.2.

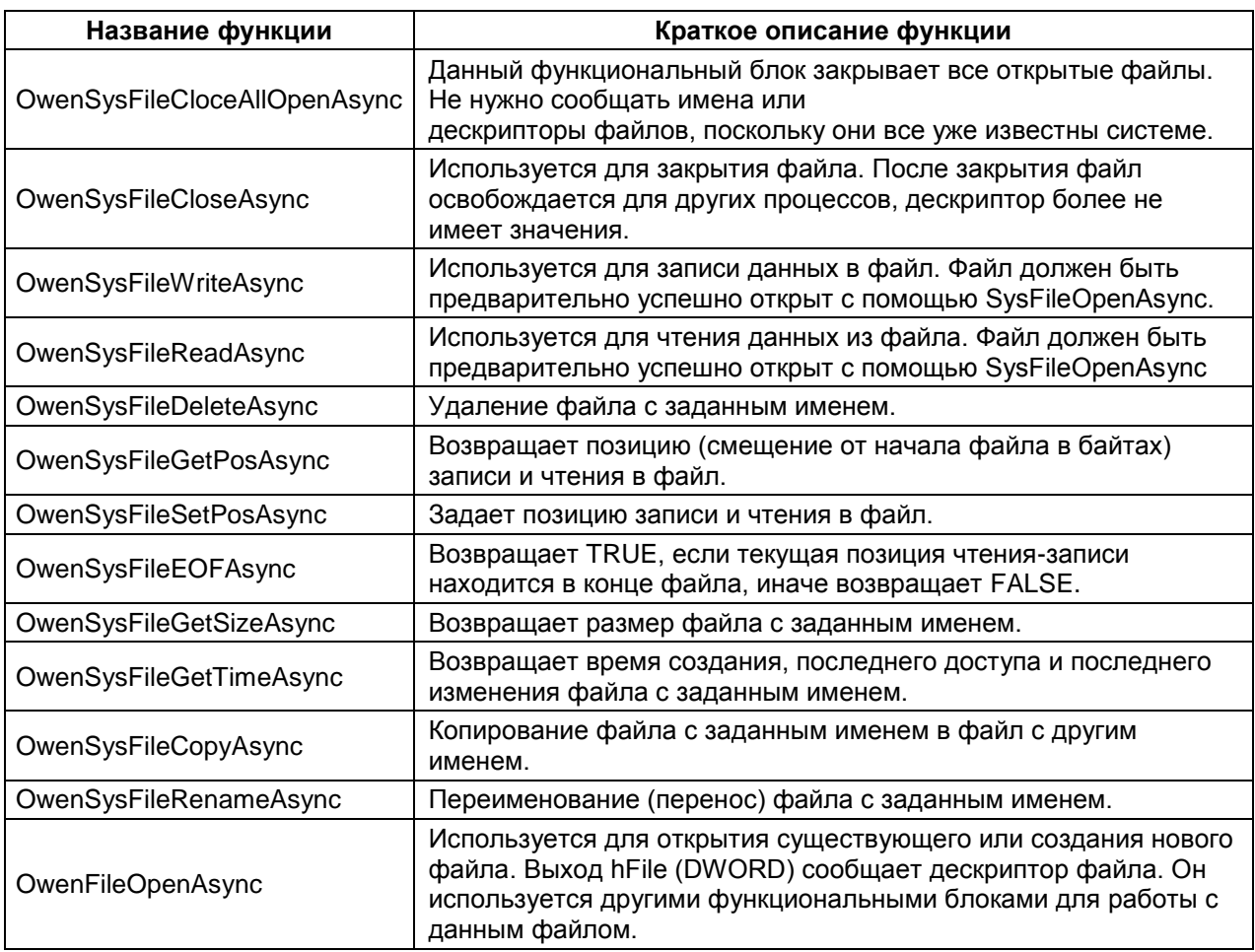

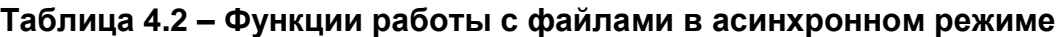

# *Функция SysFileOpenAsync*

Функция возвращает значение типа DWORD, используется для открытия существующего или создания нового файла. Возвращаемое значение – дескриптор файла, либо '0' в случае ошибки. Дескриптор файла используется для доступа к открытому файлу другими функциями библиотеки. В некоторых случаях сообщение об ошибке имеет вид 16#FFFFFFFF (в десятичной системе это 4 294 967 295 при интерпретации как беззнакового числа или -1 при интерпретации, как числа со знаком).

Входные переменные:

- **FileName** типаSTRING имя файла;
- **Mode** типа STRING режим работы с файлом, может имеет следующие значения:

**"w+",**если требуется открыть файл только для записи, при этом, если файл существовал до начала записи, то он будет стерт и создан пустой файл с заданным именем;

**"r",** если требуется открыть файл только для чтения;

**"a" –**аналогично "w+", но если файл существовал до начала операции, данные будут дописываться в конец файла.

Пример открытия файла «а» и разрешение на переход к дальнейшим операциям с файлом на языке ST:

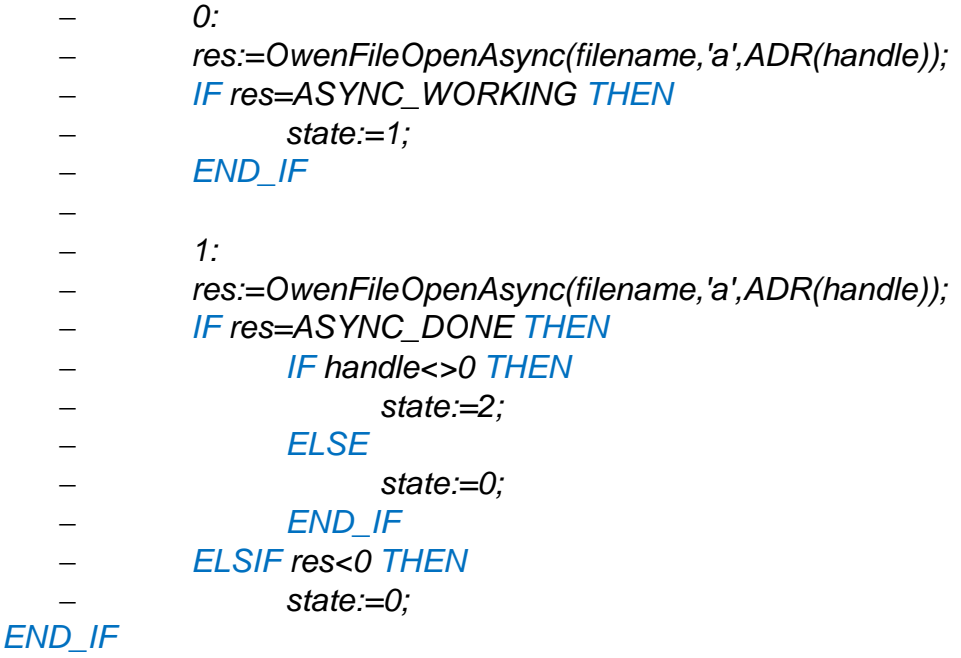

### *Функция SysFileCloseAsync*

Функция закрывает файл, открытый ранее функцией SysFileOpenAsync, возвращает значение типа BOOL, которое равно TRUE при успешном закрытии файла, иначе (например, если файл не был открыт) FALSE. Входным параметром является дескриптор закрываемого файла.

Входные переменные:

 **hFile** типа DWORD - дескриптор файла, число, которое возвратила функция SysFileOpenAsync

Пример закрытия файла «а» и разрешение на переход к дальнейшим операциям программы на языке ST:

- res:=OwenFileCloseAsync(handle,ADR(result));
- IF res=ASYNC\_WORKING THEN
	- state:=7;
- ELSE
	- $\blacksquare$  state:=0;
- END\_IF
- $-$  7.
- res:=OwenFileCloseAsync(handle,ADR(result));
- IF res=ASYNC\_DONE THEN
	- **IF result=0 THEN** 
		- $\bullet$  state:=8:
	- **ELSE** 
		- $\bullet$  state:=8;
		- END\_IF
- ELSIF res<0 THEN

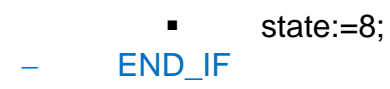

# *Функция SysFileWriteAsync*

Функция записи данных в файл, открытый с помощью SysFileOpenAsync, возвращает значение типа DWORD – количество записанных байт данных. Входные переменные:

- **File** типа DWORD дескриптор файла, число, которое возвратила функция SysFileOpenAsync;
- **Buffer** адрес буфера, содержащего данные, которые необходимо записать в файл, число, которое возвратила функция ADR с аргументом – именем переменной-буфера; тип – массив, например, массив байт, или строка.
- **Size** типа DWORD размер буфера в байтах, можно использовать функцию SIZEOF с аргументом – именем переменной-буфера.

Пример на рисунке 4.9 языке ST, записывающая данные в файл «а» значение «buffout».

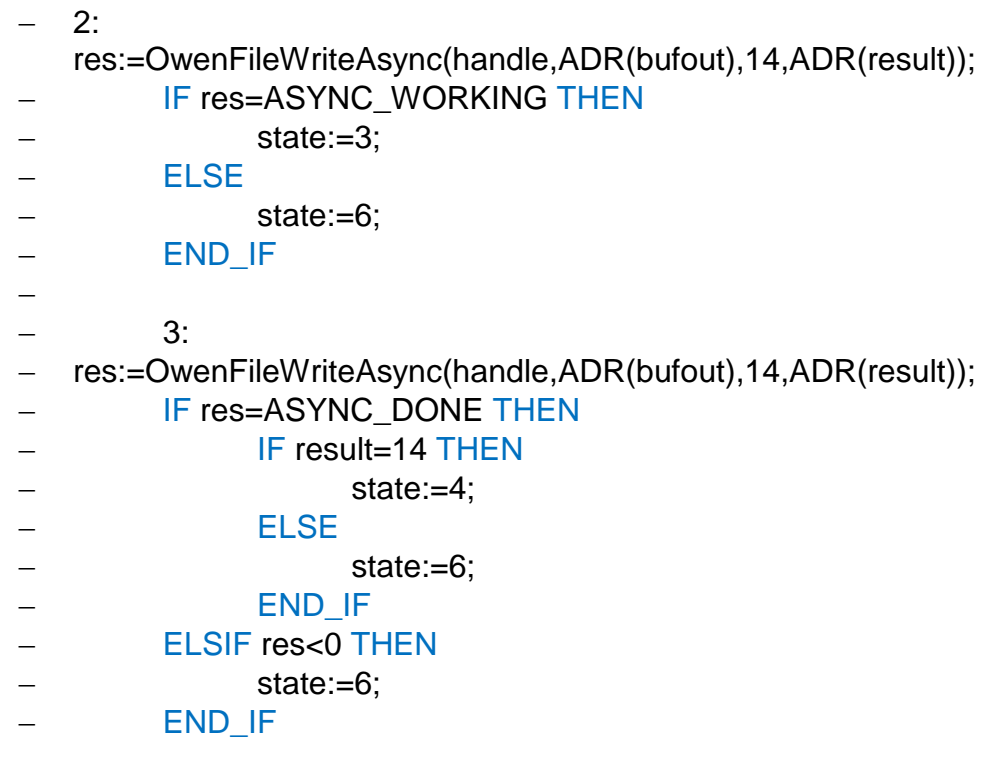

### **Рисунок 4.9 – Использование функции записи в файл**

# *Функция SysFileReadAsync*

Функция чтения данных из файла, открытого с помощью SysFileOpenAsync, возвращает значение типа DWORD– количество считанных байт данных. Входные переменные:

 **File** – типа DWORD – дескриптор файла, число, которое возвратила функция SysFileOpenAsync;

- **Buffer** адрес буфера, содержащего данные, которые необходимо записать в файл, число, которое возвратила функция ADR с аргументом – именем переменной-буфера; тип – массив, например, массив байт или строка.
- **Size** типа DWORD размер буфера в байтах, можно использовать функцию SIZEOF с аргументом – именем переменной-буфера. Использование функции – аналогично SysFileWriteAsync (см. рисунок 4.9).

### *Функция SysFileDeleteAsync*

Функция удаления файла, возвращает значение типа BOOL: TRUE при успешном удалении, FALSE при ошибках.

Входная переменная – **FileName –** типа STRING – имя удаляемого файла.

### *Функция SysFileGetPosAsync*

Функция возвращает число типа DWORD – фактическое смещение в байтах от начала до текущей позиции в открытом файле с заданным дескриптором; число определяет «место» в файле, откуда будет считана или куда будет записана информация если операция чтения или записи будет произведена без дополнительного предварительного смещения позиции.

Входная переменная – **File** – типа DWORD– дескриптор открытого файла.

### *Функция SysFileSetPosAsync*

Функция устанавливает для открытого файла с заданным дескриптором позицию чтения (записи) с помощью заданного смещения; возвращает значение типа BOOL. Если позиция была установлена, то возвращается значение TRUE, иначе возвращается FALSE.

Входные переменные:

- **File** типа DWORD дескриптор открытого файла, в котором необходимо задать текущую позицию чтения (записи);
- **Pos** типа DWORD позиция чтения (записи), заданная смещением в байтах от начала файла.

### *Функция SysFileEOFAsync*

Функция, определяющая достигнут ли коней файла. Возвращает значение типа BOOL, равное TRUE, если текущим положением позиции чтения (записи) является конец файла, иначе FALSE.

Входной переменной функции является **File** – типа DWORD – дескриптор открытого файла, в котором и проверяется достижение текущей позицией конца.

### *Функция SysFileGetSizeAsync*

Функция возвращает значение типа DWORD – размер файла в байтах; входной переменной функции является **FileName** типа STRING –имя файла.

### *Функция SysFileGetTimeAsync*

Функция определяет значения даты и времени создания, последнего изменения и последнего доступа к файлу. Возвращает значение типа BOOL, которое равно TRUE при успешном завершении выполнения функции и FALSE в случае любой ошибки (например, доступа к файлу). Для хранения трех значений времени в одной переменной используется структура FileTime, которую можно описать так:

# TYPE FILETIME

#### **STRUCT**

dtCreation:DT; (\* Дата и время создания файла \*) dtLastAccess:DT;(\* Дата и время последнего доступа \*) dtLastModification:DT; (\* Дата и время последнего изменения файла \*) END\_STRUCT

# END\_TYPE

Входные переменные:

- **FileName** типа STRING имя файла;
- **ftFileTime** типа POINTER TO FILE TIME адрес структуры, в которую будут сохраняться считанные данные о времени создания файла, последнего доступа к нему и его последней модификации. Извлекается с помощью функции ADR.

Пример на рисунке 4.10 – программа на языке ST, считывающая структуру со значениями времени создания файла.

VAR

file\_time:POINTER TO FILETIME: returnvalue:POINTER TO DWORD; w: FILETIME;

END\_VAR

8:

OwenFileGetTimeAsync(filename, file\_time, returnvalue); w:=file\_time;

#### **ELSE**

state:=0; END\_CASE

### **Рисунок 4.10 – Использование функции возврата значений времени**

# *Функция SysFileCopyAsync*

Функция копирования одного файла в другой, файлы задаются именами. Возвращает значение типа UDINT, в котором содержится количество действительно скопированных байт.

Входные переменные:

- **FileDest**  типа STRING имя копии файла (файл-приемник);
- **FileSource** типа STRING имя копируемого файла (файл-источник).

### *Функция SysFileRenameAsync*

Функция переименования файла. Возвращает значение типа BOOL, равное TRUE в случае успешного переименования, или FALSE в случае ошибки. Ошибка может возникать, например, если попытаться переименовать открытый файл. Входные переменные:

- **FileOldName** типа STRING текущее имя файла;
- **FileNewName** типа STRING новое имя файла.

# 2. Описание примера работы с внешним USB-накопителем.

Постановка задач, решение которых приведено в примере:

- проверка состояния подключенного USB-накопителя к порту ПЛК110  $M02:$
- создание архива на USB с меткой времени по двум переменным вещественного типа по определенному периоду времени;
- создание нового архива с уникальным именем каждые сутки.

Для того, чтобы формировать архив с меткой времени, необходимо предварительно подключить библиотеку SysLibTime, идущую на диске ПЛК. В программе предварительно вызывается состояние часов реального времени, а также доступна возможность поменять время и дату из самой программы.

Внимание! Часы реального времени в ПЛК110 М02 зависят от заряда батарейки, встроенной в контроллер. Более подробно см. РЭ на ПЛК110 М02.

(\*-------------- Работа с временем и датой ПЛК-------------\*) (\* получаем текущее время\*) TimeAndDate.Day: $=0$ : TimeAndDate.DavOfWeek := 0: TimeAndDate.dwHighMsec:=0: TimeAndDate.dwLowMSecs := 0: TimeAndDate.Milliseconds := 0; TimeAndDate.Minute := 0; TimeAndDate.Second:=0; TimeAndDate.Hour:=0: TimeAndDate.Year:=0; TimeAndDate.Month := 0: Sys time.ulHigh  $:=0$ ; Svs  $time.u$ Low := 0: GetTime (SystemTime:=Sys Time, TimeDate:= TimeAndDate): (\*Если set time - истина, то можно менять время\*) IF set time THEN set  $time:=0$ : TimeAndDate.Minute:=MM; TimeAndDate.Second:=SS: TimeAndDate.Hour:=HH; GetTime (SystemTime:=Sys Time, TimeDate:= TimeAndDate); END IF (\*Если set date - истина, то можно менять дату\*) IF set date THEN set date: $=0$ ; TimeAndDate.Day:=D; TimeAndDate.Month:=M: TimeAndDate.Year:=Y:

GetTime (SystemTime:=Sys Time, TimeDate:= TimeAndDate);

END IF

Далее идёт проверка подключен или нет USB-накопитель к порту ПЛК, Это происходит при помощи функции GetUsbSerial (библиотека OwenLibUsbSerial), которая используется для получения серийного номера устройства USB, а также позволяет определить подключено ли устройство. Описание ФУНКЦИИ GetUsbSerial можно посмотреть в проекте Codesys, описание которого Вы читаете.

(\*проверка готовности USB-устройства. В примере используется только для ознакомления, пользователь может указать необходимые условия обработки событий самостоятельно\*)

IF get  $usb()=-261$  THEN str1:='vcтройство USB не подключено!'; ELSIF get usb()=0 THEN str1:='USB-устройство готово к использованию'; END IF

Как было сказано, архивирование будет происходить по выбранному промежутку времени. В примере данный период времени равен 3 секундам:

(\*Условие для выполнения записи файла с периодом 3 секунды\*) timer  $archiv(in)=1$ ,  $pt:=T#3s$ ): IF timer archiv. Q THEN start archiv:=1; timer archiv(in:=0); ELSIF timer  $archiv.Q=0$  AND state=0 THEN start  $archiv:=0$ : END IF

Если таймер сработал, то выставляется команда на начало архивирования. После чего идёт проверка на текущую дату, и определяется необходимость создания нового файла с новым именем:

IF start\_archiv THEN (\*если необходимо архивировать, то\*)

IF today<>TimeAndDate.Day THEN (\*если наступил новый день, то формируем новый файл с новым именем даты\*)

name of file:=CONCAT(pref,UINT TO STRING(TimeAndDate.Day));

name of file:=CONCAT(name of file.'.'):

name\_of\_file:=CONCAT(name\_of\_file,UINT\_TO\_STRING(TimeAndDate.Month)) name of file:=CONCAT(name of file,'.');

name of file:=CONCAT(name of file,UINT TO STRING(TimeAndDate.Year)); name of file:=CONCAT(name of file,'.csv');

today:=TimeAndDate.Day; (\*запомнить дату \*)

need new header:=1; (\*далее в новом файле необходимо будет создать "шапку" архива\*)

END IF

Далее идет работа с библиотекой SysLibFileAsync, которая, как уже было сказано ранее, происходит в два этапа для каждой функции (более подробно представлено в проекте примера).

Для понимания работы примера, стоит отметить, что при необходимости создания нового файла с новым именем выставляется флаг «need new header». что говорит о создании нового заголовка в файле формата .csv:

(\*запись в файл – этап 1\*)

IF need\_new\_header THEN (\*если новый день суток, формируем новую «шапку»\*)

```
(*формируем колонку Дата*)
```
**….** 

```
header:=CONCAT('число','.месяц.год'); (*|число.месяц.год*)
header:=CONCAT(header,';'); (*|число.месяц.год|*)
(*формируем колонку Время*)
```
header:=CONCAT(header,'часы.минуты.секунды');(\*|часы.минуты.секунды\*)

Здесь и далее символ «|» - используется для того, чтобы показать, где начинается или заканчивается ячейка в файле Excel.

После формирования заголовка таблицы происходит запись текущих показаний времени и переменных. Если же это не первая запись за текущие сутки, то в данном случае действие происходит по оператору ELSE и файл откроется на «дозапись» текущих показаний, определенных для архивации:

ELSE (\*иначе, если файл открывается на дозапись, то формируем только строку архива в формате |число.месяц.год|часы.минуты.секунды|значение var1|значение var2|\*)

header:=CONCAT(header,UINT\_TO\_STRING(TimeAndDate.Day));(\*|число\*) header:=CONCAT(header,'.'); (\*|число.\*)

(\*формируем значение первой переменной var1\*)

header:=CONCAT(header,REAL\_TO\_STRING(var1));(\*|число.месяц.год.|часы. минуты.секунды.|var1\*)

header:=CONCAT(header,';');(\*|число.месяц.год.|часы.минуты.секунды.|var1|\*

)

(\*формируем значение второй переменной var2\*)

header:=CONCAT(header,REAL\_TO\_STRING(var2));(\*|число.месяц.год.|часы. минуты.секунды.|var1|var2\*)

header:=CONCAT(header,';');(\*|число.месяц.год.|часы.минуты.секунды.|var1|v ar2|\*)

header:=CONCAT(header, '\$0A');(\*OA =Line Feed - перевод строки, см. ASCII таблицу\*)

END\_IF

**….**

После чего можно переходить к записи файла на USB-накопитель:

### (\*Пишем строку в файл\*)

```
res:=OwenFileWriteAsync(handle,ADR(header),LEN(header),ADR(result));(*пиш
ем данные *)
```

```
IF res=ASYNC_WORKING THEN
```
state:=3;(\*нет ошибок, переход на запись файла этап 2, либо по усмотрению пользователя\*)

#### ELSE

state:=4;(\*иначе можно перейти на этап закрытия файла, либо предусмотреть собственное действие самостоятельно \*) END\_IF

Стоит отметить, что в случае ошибки на том или ином этапе выполнения функции (например, **OwenFileWriteAsync**) пользователь может самостоятельно инициировать дальнейшие действия.

Более подробное описание программы Вы можете посмотреть в проекте Codesys.